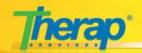

This checklist should be used by Direct Support Professionals who will be using the Therap system for day to day documentation and reporting incidents.

| Name:    | Position: |  |
|----------|-----------|--|
| Program: |           |  |

| Tasks                                                                                                    | Status | Completion<br>Date |  |
|----------------------------------------------------------------------------------------------------|--------|--------------------|--|
| Account Set Up                                                                                                    | -      |                    |  |
| Get Self Enroll User Name, Password and Provider Code from your Provider Administrator.                                                                                                    |        |                    |  |
| Create a personal user account using the Self Enroll account.                                                                                                    |        |                    |  |
| Log in                                                                                                    |        |                    |  |
| Log in using your personal user account.                                                                                                    |        |                    |  |
| Switch to TEST Mode – To do so, click the 'Switch to TEST Mode' link on the right panel of your FirstPage.  General Event Reports (GER)                                                                                                    |        |                    |  |
| View the 'General Event Reports' user guide at <a href="http://support.therapservices.net/display/documentation/General+Event+Reports">http://support.therapservices.net/display/documentation/General+Event+Reports</a> Create three (3) test GERs:                                               |        |                    |  |
| ✓ Submit GER 1                                                                                                    |        |                    |  |
| ✓ Submit GER 2                                                                                                    | П      |                    |  |
| ✓ Submit GER 3                                                                                                    | П      |                    |  |
| Resubmit returned GERs that may have been returned to you by Reviewers/Approvers.                                                                                                    | П      |                    |  |
| Include the word 'TEST' in all comments.                                                                                                    | П      |                    |  |
| Secure Communications (SComm)                                                                                                    |        |                    |  |
| View the 'Secure Communications (SComm)' user guide at <a href="http://support.therapservices.net/display/documentation/Secure+Communications">http://support.therapservices.net/display/documentation/Secure+Communications</a> Send at least three (3) SComm messages to any of your co-workers: |        |                    |  |
| ✓ Send SComm 1                                                                                                    | П      |                    |  |
| ✓ Send SComm 2 with an external attachment                                                                                                    | П      |                    |  |
| ✓ Send SComm 3 with a form attachment                                                                                                    |        |                    |  |
| Include the word 'TEST' in all comments.                                                                                                    |        |                    |  |
| Health Tracking                                                                                                    |        |                    |  |
| View the 'Health Tracking' user guide at <a href="http://support.therapservices.net/display/documentation/Health+Tracking">http://support.therapservices.net/display/documentation/Health+Tracking</a>                                                                                             |        |                    |  |
| Submit five (5) different test Health Tracking forms.                                                                                                    |        |                    |  |
| T-Logs                                                                                                    |        |                    |  |
| View the 'Create a new T-Log' user guide at <a href="http://support.therapservices.net/display/documentation/T-Logs">http://support.therapservices.net/display/documentation/T-Logs</a> Create three (3) test T-Logs:                                                                              |        |                    |  |
| ✓ Create T-Log 1                                                                                                    |        |                    |  |
| ✓ Create T-Log 2                                                                                                    |        |                    |  |
| ✓ Create T-Log 3 without any individual (if you have the privilege)                                                                                                    |        |                    |  |
| Therap Customer Support                                                                                                    |        |                    |  |
| Send an SComm message to Therap Customer Support with the Summary 'Completed DSP Checklist'.                                                                                                    |        |                    |  |
| Chat with support staff on Live Help and tell them how you liked the system.                                                                                                    |        |                    |  |

To find a list of all support and training resources on Therap applications, please visit <a href="http://support.therapservices.net">http://support.therapservices.net</a>

If you have any questions, please feel free to call us at **(203) 596-7553** or email us at support@therapservices.net